## **Jak zebrać logi?**

Logi diagnostyczne to nieodłączna część pracy działu wsparcia technicznego – to w nich zawarte są najważniejsze szczegóły działania programu.

1. Przede wszystkim należy pobrać narzędzie, które wygeneruje i spakuje odpowiednie pliki

Windows (64-bit) [https://storagecraft.my.salesforce.com/sfc/p/36000000JVmG/a/1R000000UGGM/d4](https://storagecraft.my.salesforce.com/sfc/p/36000000JVmG/a/1R000000UGGM/d4zrUfoQqnDD42nuAJ80pY6woqBza1D2vJ.DR5g9cW4) [zrUfoQqnDD42nuAJ80pY6woqBza1D2vJ.DR5g9cW4](https://storagecraft.my.salesforce.com/sfc/p/36000000JVmG/a/1R000000UGGM/d4zrUfoQqnDD42nuAJ80pY6woqBza1D2vJ.DR5g9cW4) Windows (32-bit) [https://storagecraft.my.salesforce.com/sfc/p/36000000JVmG/a/1R000000UGGR/br](https://storagecraft.my.salesforce.com/sfc/p/36000000JVmG/a/1R000000UGGR/brMuQgwdNEJdBPeoouHW7USUfdd..uhc5qFM3GWXK1Y) [MuQgwdNEJdBPeoouHW7USUfdd..uhc5qFM3GWXK1Y](https://storagecraft.my.salesforce.com/sfc/p/36000000JVmG/a/1R000000UGGR/brMuQgwdNEJdBPeoouHW7USUfdd..uhc5qFM3GWXK1Y)

2. Następnie należy uruchomić plik .exe z uprawnieniami administratora.

3. Po zakończeniu działania programu utworzone archiwum o nazwie **dtx-nazwa-hosta\_RRRRMMDDTGGMMZ.7z**

z katalogu %ProgramData%\StorageCraft\dtx trzeba przesłać na adres [pomoc@anzena.pl](mailto:pomoc@anzena.pl)

Pomoc techniczna jest dostępna od poniedziałku do piątku, w godzinach od 8:00 do 17:00.

Przydatne adresy:

- Baza Wiedzy o produktach StorageCraft [https://www.stc-polska.pl/Pomoc/Baza](https://www.stc-polska.pl/Pomoc/Baza-wiedzy)[wiedzy](https://www.stc-polska.pl/Pomoc/Baza-wiedzy)
- Pełna dokumentacja w języku polskim <https://www.anzena.pl/instrukcje-shadowprotect-spx>

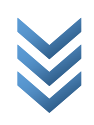